# **NFS - монтируем сетевые шары**

Опубликовано muff в Пт, 2010-12-24 18:54

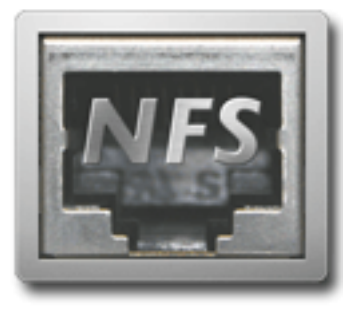

На видеосервере закончилось свободное место, все свободные слоты под HDD тоже оказались заняты. Выход из ситуации - монтирование сетевой файловой системы, так называемой Network File System.

Любое NFS-соединение работает по клиент-серверной схеме. Один компьютер является NFS-сервером и предоставляет свои файловые системы другим серверам. Это называется "NFS-экспортированием", а предоставляемые файловые системы называют "экспортами". Клиенты могут монтировать экспорты NFS-сервера почти точно так же как и локальные файловые системы.

Еще одним замечательным свойством NFS является отсутствие привязки клиента к текущему состоянию сервера (stateless). Это возможность позволяет даже перезагрузить NFS-сервер, а клиенты при этом не отвалятся. Само собой подразумевается, что в это время доступ к экспортам ограничен, однако как только NFS-сервер возобновит работу, клиенты смогут продолжать работу.

Итак, как можно было догадаться, необходимо будет настроить NFS-сервер и NFS-клиента.

# **NFS-server**

Для запуска NFS-сервера неообходимо, чтобы ядро было собрано с опцией **NFSSERVER**.

Если ядро пересобирать неохота, то можно подгрузить модуль ядра:

```
# kldload /boot/kernel/nfsserver.ko
```
Для автоматической подгрузки модуля после перезагрузки сервера, воспользуемся следующей командой:

## # **echo 'nfsserver\_load="YES"' >> /boot/loader.conf**

Следующий шаг - создание файла **/etc/exports**, в котором опишем локальные точки монтирования, доступные для монтирования клиентами. Мой файл получился следующего вида:

/db4 -maproot=root 192.168.100.19

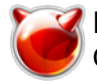

- /db4 локальная точка;
- -maproot=root назначение прав. Обозначаем локального пользователя, права которого будут использоваться;
- 192.168.100.19 хост, которому разрешено монтирование (перечисляем через пробел):

Для более детального ознакомления с синтаксисом файла обращаемся к странице руководства. Кстати, стоит иметь ввиду, что в одной строке можно прописать максимум три точки. Если точек больше, то описываем их в следующей строке, но не более чем три точки на одну строку в файле. Также не стоит забывать, что после внесения изменений в файл /etc/exports, необходимо проинформировать о изменениях демон mountd, послав ему сигнал HUP, либо же перезапустив демон:

# kill -HUP `cat /var/run/mountd.pid` # /etc/rc.d/mountd reload

В rc.conf вносим следующие записи:

rpcbind enable="YES" rpcbind flags="-I" mountd enable="YES" mountd flags="-r -l" nfs server enable="YES" nfs server flags="-n 3 -h 192.168.159.250"

rpcbind - удаленный вызов процедур

• І - включение логгирования запросов:

nfsd - демон сервера NFS

- п максимальное количество подключенных клиентов;
- **h** на каком адресе "биндить" сервис. Можно указать несколько адресов. Если ключ не указан, то то сервис "слушает" на всех интерфейсах;

mountd - демон монтирования. Принимает подключения от клиентов.

- г допускается обслуживание файлов, а не только каталогов;
- І логгирование всех запросов на монтирование;

Для того, чтобы ознакомиться с допустимыми опциями, воспользуйтесь страницами руководств:

 $#$  man rpcbind  $#$  man mountd  $#$  man nfsd

Запускаем сервисы:

 $\#$  sh /etc/rc.d/rpcbind start # sh /etc/rc.d/mountd start # sh /etc/rc.d/nfsd start

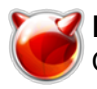

Для проверки, правильно ли экспортированы общие ресурсы NFS, воспользуемся командой showmount -e:

#### # showmount -e

Exports list on localhost: /db5 192.168.100.19

## **NFS-клиент**

Для запуска NFS-клиента, неообходимо, чтобы ядро было собрано с опцией NFSCLIENT и, по возможности, с опцией NFSLOCKD.

Немного о опции NFSLOCKD из обзора к релизу FREEBSD 7.1: В ядро добавлена реализация клиентской части функциональности **rpc.lockd**. используемом для организации блокировок в NFS. Реализация поддерживает восстановление состояния блокировок на стороне клиента после рестарта NFS сервера, а также гарантированный сброс кэша перед установкой блокировки, что позволяет нескольким клиентом устанавливать файловые локи при одновременном использовании данных. Возможность включается через опцию **NFSLOCKD** в конфигурации ядра, если ядро пересобрано с поддержкой NFSLOCKD процесс rpc.lockd автоматически это определяет и начинает использовать.

Итак, если перезагружать сервер неохота, подгружаем модуль:

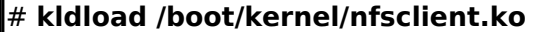

Добавляем в rc.conf такие строки:

nfs client enable="YES" nfs client flags="-n 3"

Теперь примонтируем сетевой ресурс:  $\#$  mount\_nfs 192.168.159.250:/db5 /db5

Проверяем, примонтировался ли ресурс:

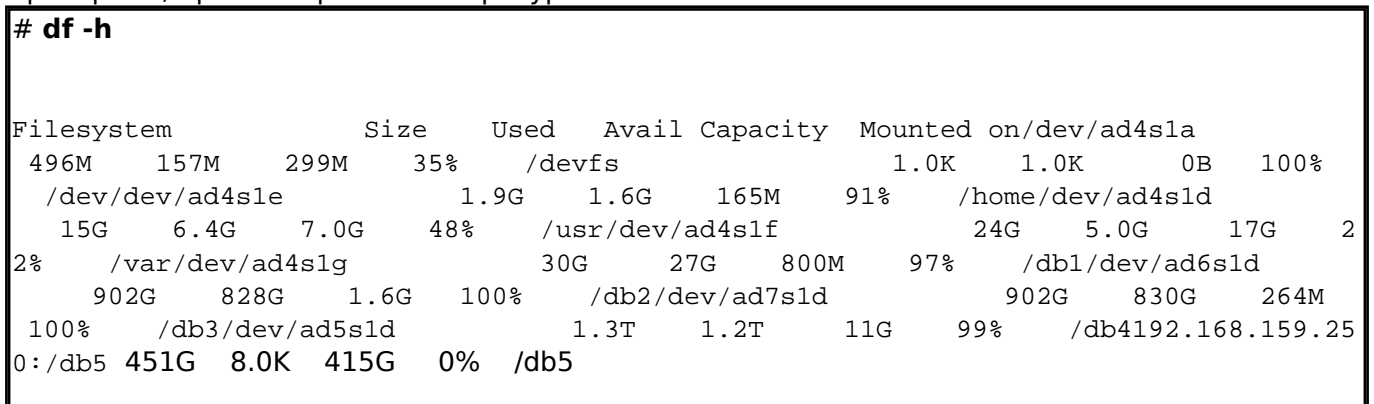

"Последний штрих" - добавим автоматическое монтирование русурса при запуске системы. Для этого добавим в /etc/fstab такую строку: 195.3.159.250:/db5  $/dh5$  $\Omega$ nfs rw.-b.-i  $\Omega$ 

• **b** - перевод монтирования в бекграунд. Если не удалось примонтировать систему сразу, сервер продолжает загрузку (а не ждет монтирования), и в фоне продолжает

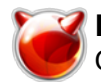

попытки примонтировать файловую систему;

• і - разрешается посылать сигнал прерывания. Например, если сетевой диск "отвалился", и сервер "подвис на выполнении определенной команды (например, ls), то можно послать сигнал прерывания с помощью сочетания клавиш Ctrl+C.

### **ПРИМЕЧАНИЯ**

- каталог, в который монтируется ресурс, должен существовать;
- монтирование выполняется поверх существующих локальных ресурсов. Тоесть, если примонтировать ресурс в директорию с данными, то локальные данные не будут доступны до момента размонтирования;
- для просмотра подробной статистики можно воспользоваться утилитой nfsstat;

#### Источник (получено 2025-03-28 01:52):

http://muff.kiev.ua/content/nfs-montiruem-setevye-shary